#### **BAB IV**

# **IMPLEMENTASI DAN EVALUASI SISTEM**

#### **4.1 Kebutuhan Sistem**

Dalam merancang dan membangun sistem informasi kepuasan pelanggan terhadap pelayanan *e-Procurement* Pemerintah Kota Surabaya ini ada beberapa spesifikasi perangkat keras dan perangkat lunak yang dibutuhkan.

#### **4.1.1 Kebutuhan Perangkat Keras**

Perangkat keras adalah komponen fisik peralatan yang membentuk sistem komputer, serta peralatan lain yang mendukung komputer dalam menjalankan tugasnya. Sifat umum dari perangkat keras adalah dapat dilihat dan dipegang bentuk fisiknya. Adapun perangkat keras minimal yang dibutuhkan untuk menjalankan aplikasi ini yaitu :

SURABAYA

- 1. *Processor* Intel Pentium IV
- 2. *Memory* 512 Mb
- 3. *Harddisk* 40 Gb
- 4. Monitor
- 5. Printer untuk cetak data
- 6. *Mouse* dan *keyboard*
- 8. Modem untuk koneksi data

Perangkat lunak merupakan kebalikan dari perangkat keras dimana mempunyai bentuk fisik yang tidak dapat dipegang. Adapun perangkat lunak yang dibutuhkan yaitu:

- 1. Sistem operasi menggunakan *Microsoft Windows XP Professional Service Pack 2*.
- 2. *Database* untuk pengolahan data menggunakan *MySql*.
- 3. *XAMPP* untuk *hosting* lokal.
- 4. *Mozilla firefox* untuk *browser*

# **4.2 Implementasi Sistem**

Implementasi sistem dijelaskan dalam tampilan program pada penjelasan

**INSTITUT BISNIS** 

**& INFORMATIKA** 

berikut ini.

# a. Halaman Utama *Website*

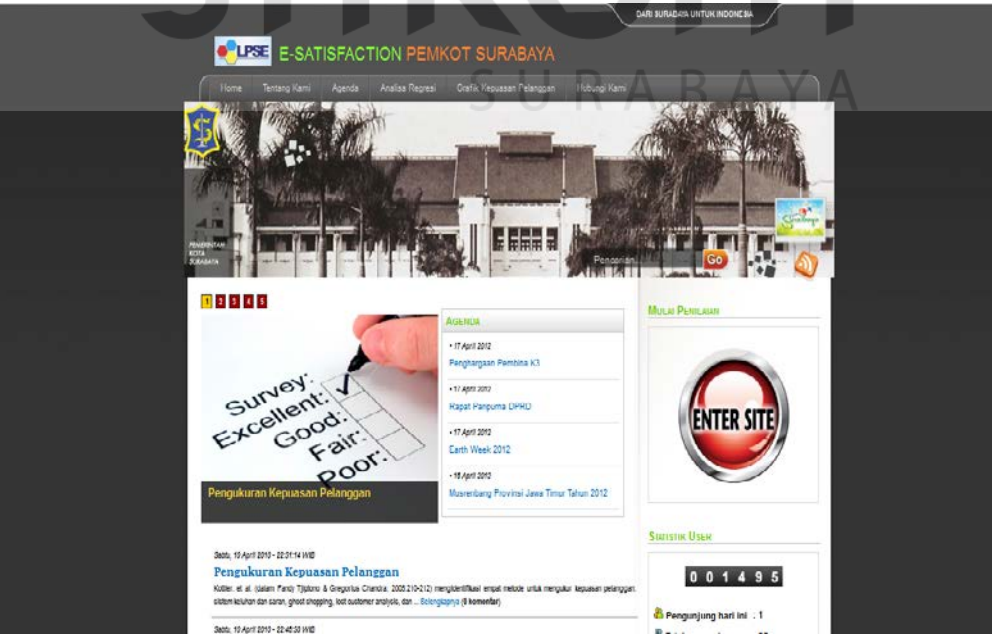

Gambar 4.1Halaman Utama *Website*

Didalam aplikasi ini terdiri dari menu yang dapat digunakan oleh *user* dan penjelasan untuk isi masing-masing menu tersebut adalah sebagai berikut :

- 1. Menu *Enter Site* digunakan untuk melakukan login sebelum masuk kedalam aplikasi ini dan apabila user tidak dapat melakukan login terlebih dahulu maka user tidak dapat memulai mengisi kuesioner.
- 2. Menu Tentang Kami yang berisi pengenalan *Website* kepuasan pelanggan.
- 3. Menu Agenda berisi agenda pemerintah kota surabaya.
- 4. Menu Analisis Regresi berisi data analisis regresi dan kesimpulan.
- 5. Menu Grafik Kepuasan Pelanggan berisi tentang kepuasan pelanggan.
- 6. Menu hubungi kami berisi tentang form untuk mengirim pesan rekanan.
- 7. Statistik Pengunjung menampilkan berapa banyak total pengunjung dan berapa banyak pengunjung yang sedang *on line*.
- b. Halaman *Website* Tentang Kami

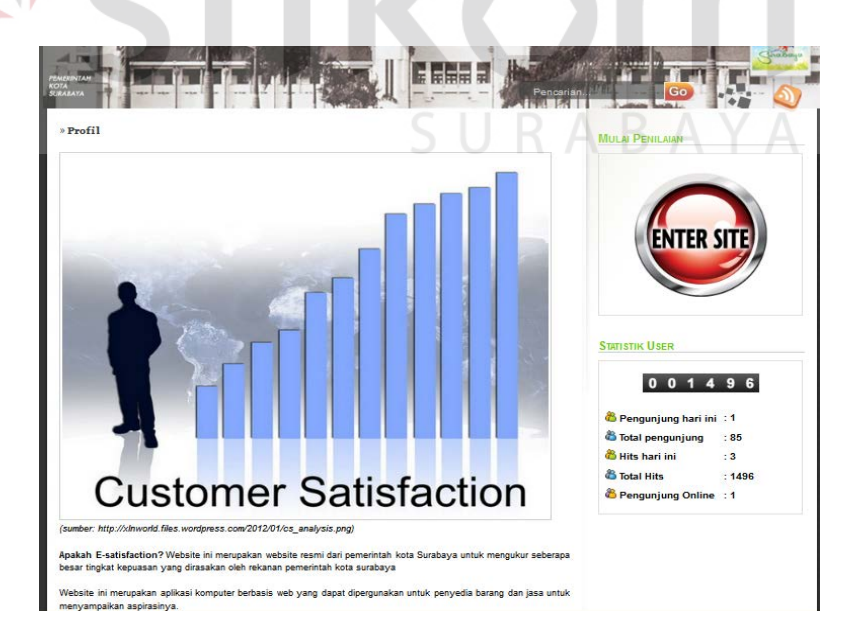

Gambar 4.2 Halaman *Website* Tentang Kami

Halaman *Website* ini menampilkan profil program *Website* kepuasan pelanggan sistem *e-Procurement* pemkot Surabaya. Halaman ini juga menerangkan tentang tujuan dibuatnya sistem informasi kepuasan pelanggan ini.

c. Halaman *Website* Agenda

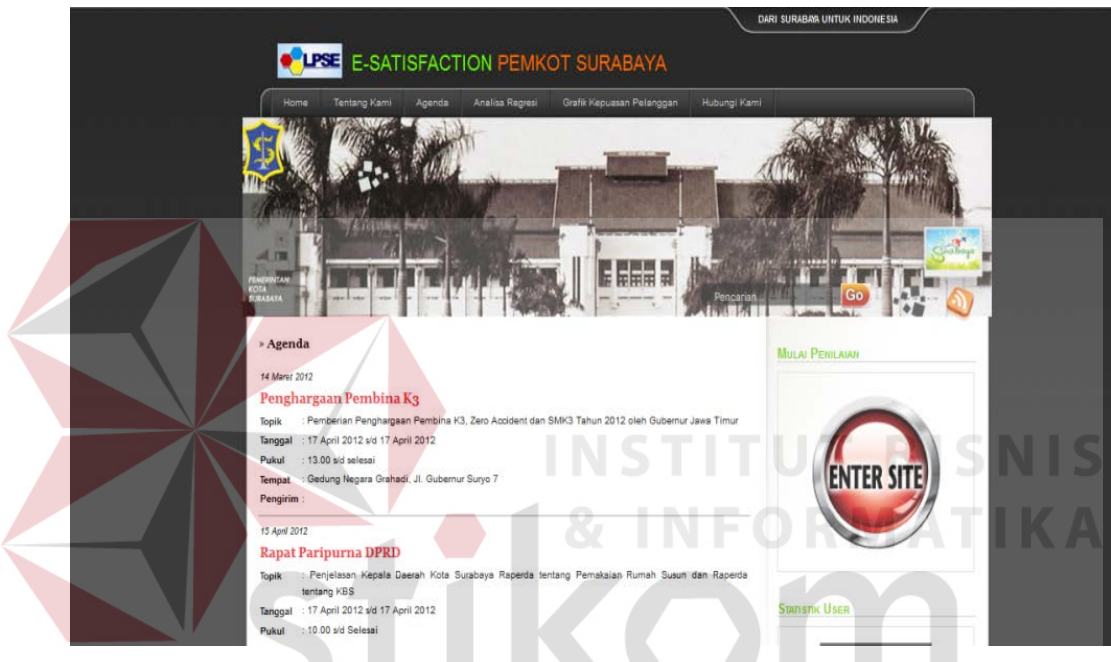

Gambar 4.3 Halaman *Website* Agenda

Halaman *Website* ini pengunjung dapat melihat semua agenda pemkot surabaya lengkap dengan jadwalnya. Karena sebelum adanya sistem ini kuesioner dibagikan saat sosialisasi maka halaman *Website* ini digunakan untuk membantu mengumumkan agenda pemerintah kota surabaya.

SURABAYA

d. Halaman *Website* Grafik Regresi

Halaman *Website* ini menampilkan grafik regresi kepuasan pelanggan pemerintah kota Surabaya. Selengkapnya dapat dilihat pada gambar 4.4

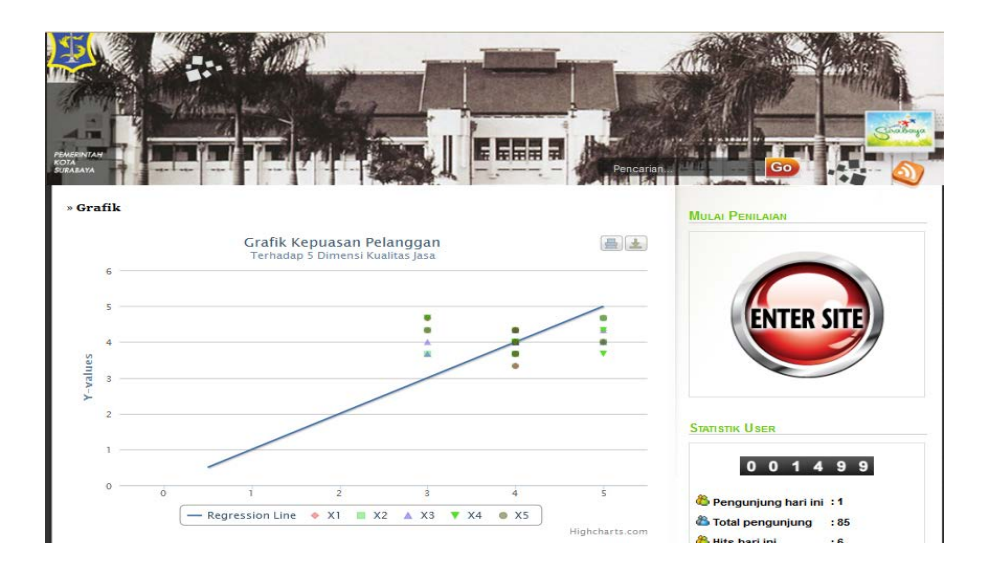

Gambar 4.4 Halaman *Website* grafik regresi

Grafik ini bisa di simpan dalam bentuk jpeg, dan format gambar lain dan juga grafik ini bisa di *print* dengan mengklik icon print di pojok kanan atas dari grafik kepuasan pelanggan. Yang ditampilkan dalam grafik ini ialah data jawaban kuesioner per dimensi kualitas jasa (yang diwakili history X1,X2,X3,X4,X5) dibandingkan dengan kepuasan pelanggan (yang diwakili history Y).

SURABAYA

e. *Form Login*

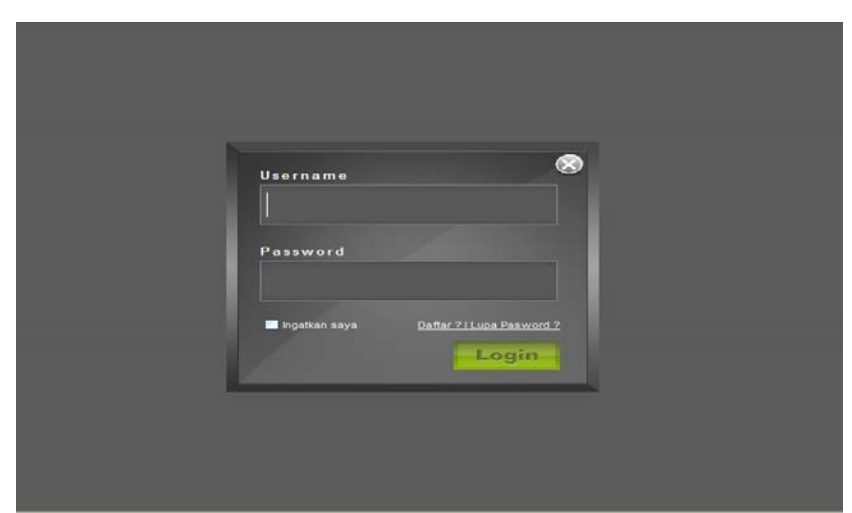

Gambar 4.5 *Form Login*

*Form* ini digunakan untuk masuk ke dalam form utama *Website* kepuasan pelanggan. Jika berhasil maka akan masuk ke dalam halaman utama penilaian. Jika gagal maka akan tampil *warning* seperti gambar 4.6.

> **LOGIN GAGAL!** Username atau Password Anda tidak benar. Atau account Anda sedang diblokir. **ULANGI LAGI**

> > Gambar 4.6 *Warning login*

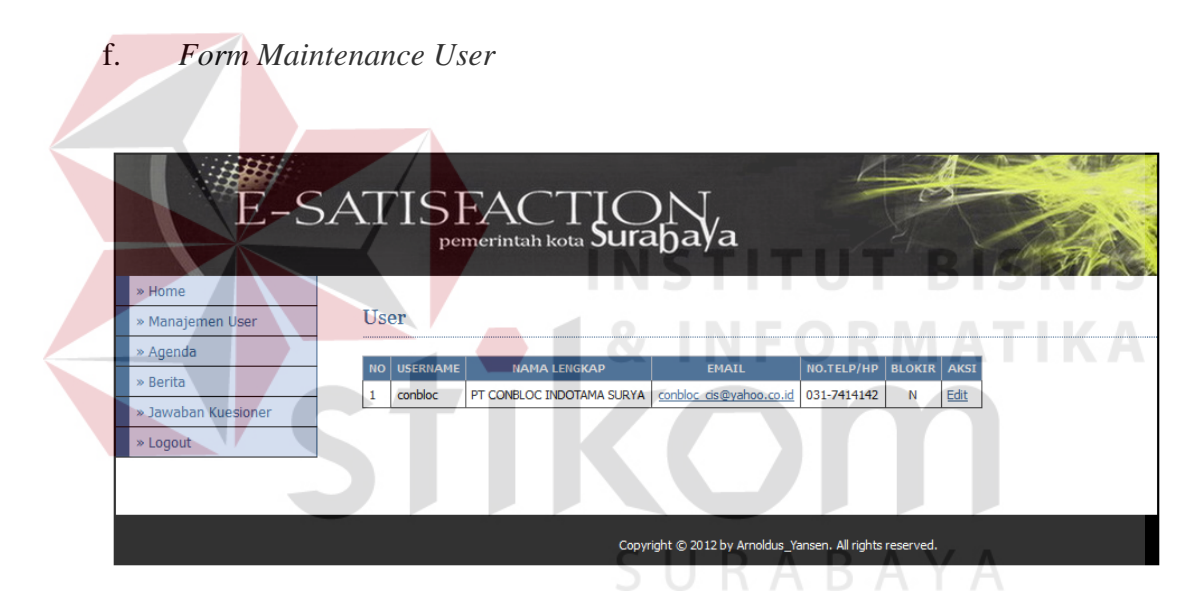

Gambar 4.7 *Form User*

*Form* ini digunakan untuk meng*edit* data rekanan yang ada. Data rekanan ini meliputi username, nama perusahaan, *email*, no telp, dan status rekanan. Untuk mengedit data rekanan cukup dengan menekan tulisan edit yang ada pada sebelah kanan tabel. Ketika di klik maka akan muncul tampilan seperti pada gambar 4.8.

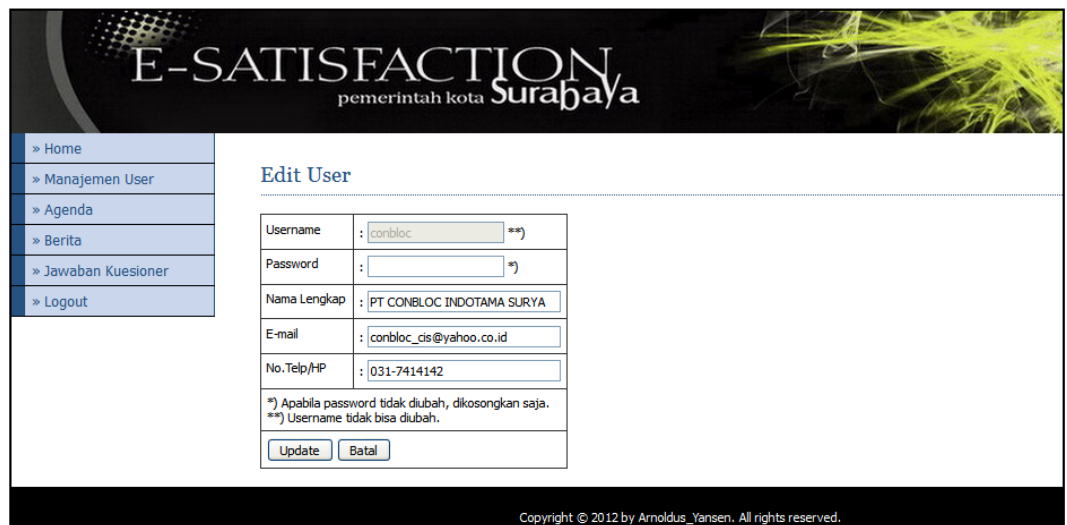

Gambar 4.8 *Form Edit User*

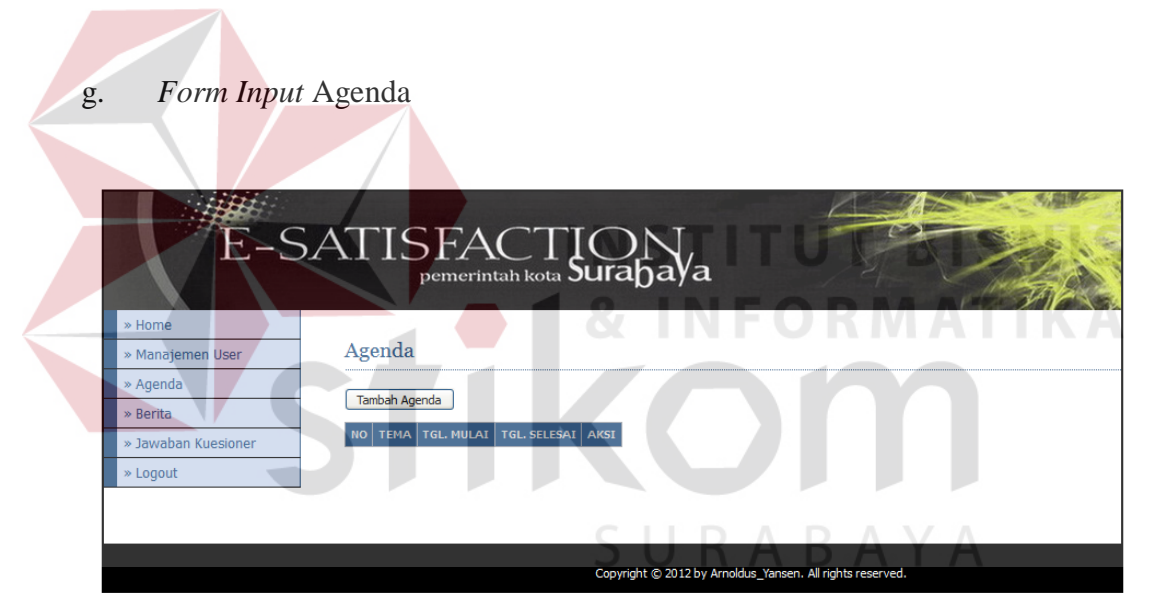

Gambar 4.9 *Form Maintenance* Agenda

*Form* ini digunakan untuk memasukkan data agenda yang ingin dicantumkan oleh rekanan. Selanjutnya data yang sudah di*input* kan tersebut akan muncul dalam daftar agenda *Website e-satisfaction* pemerintah kota Surabaya. Tampilan input berita dapat ditunjukkan dalam gambar 4.10.

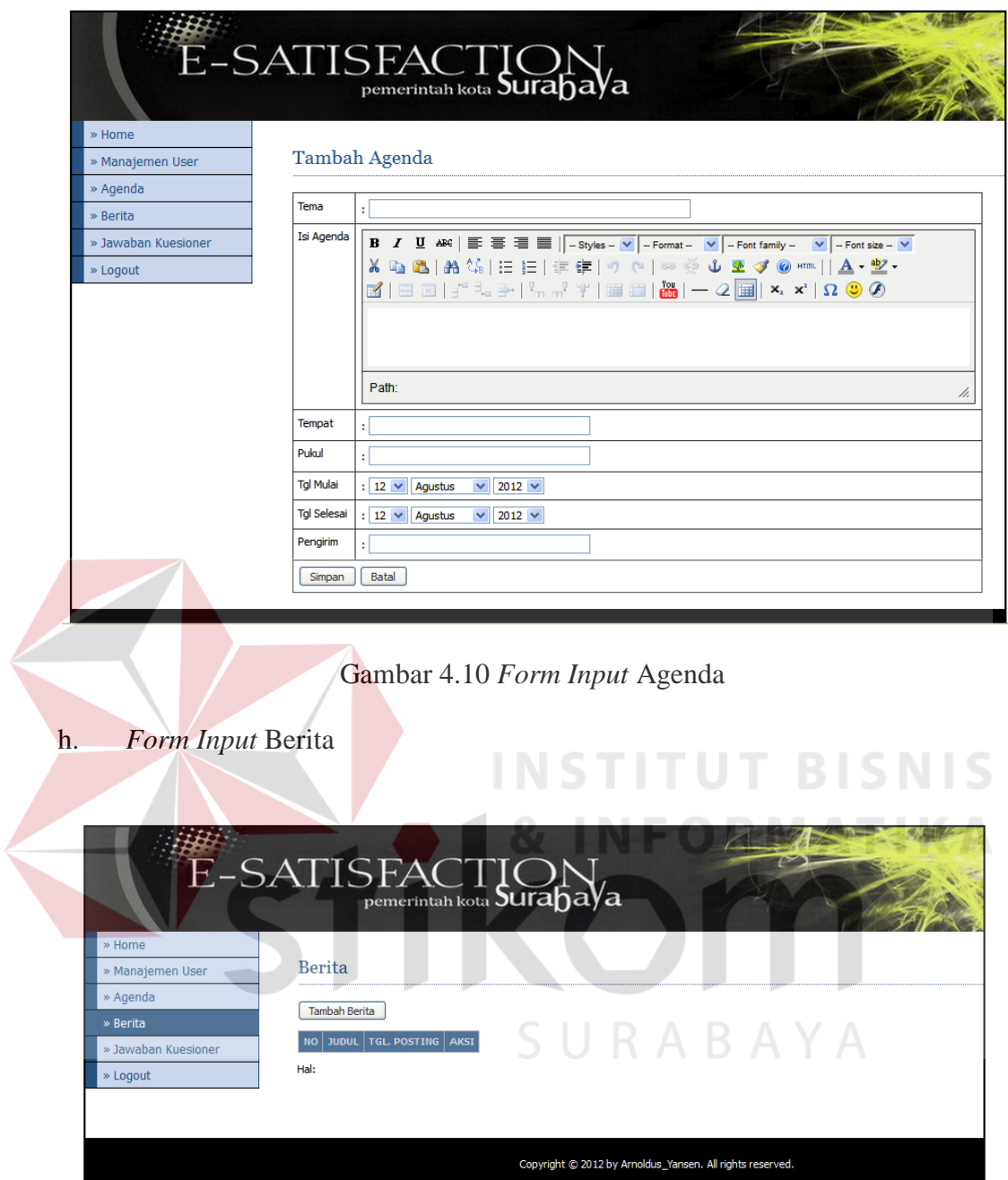

Gambar 4.11 *Form Maintenance* Berita

Form ini digunakan untuk proses maintenance berita dari user. Di form ini user dapat mengedit berita hasil *posting* yang ditampilkan pada *Website esatisfaction* Pemerintah Kota Surabaya

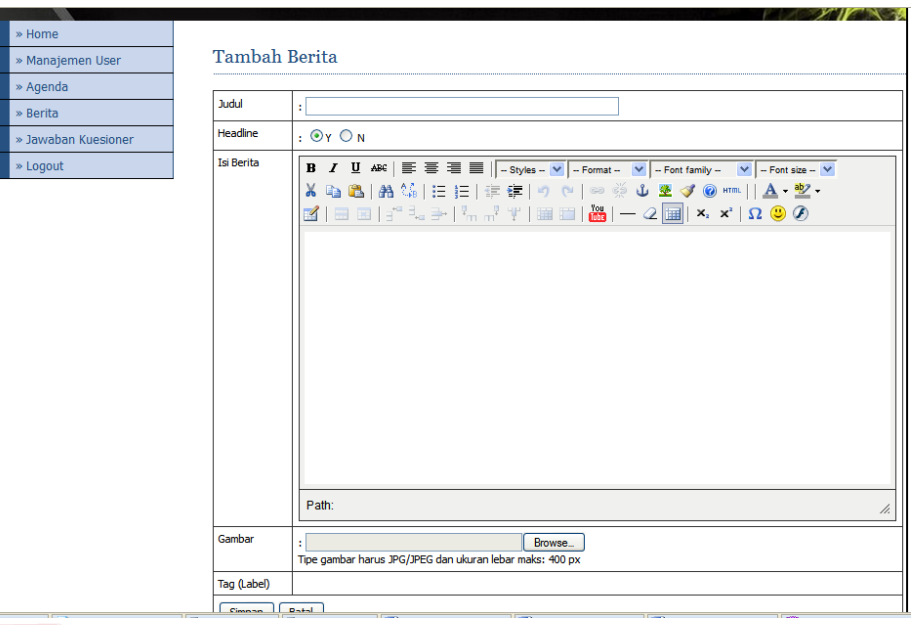

Gambar 4.12 *Form* Tambah Berita

# i. *Form* Usulan Kuesioner

Sebelum form ini tampil bagian bina program terlebih dahulu harus login dulu. Setelah itu *user* (Staf Bagian Informasi bina program) dapat memilih salah satu dimensi dengan meng*click* menu yang ada di sebelah kiri program. Tampilan usulan kuesioner ini dapat dilihat pada gambar gambar 4.13.

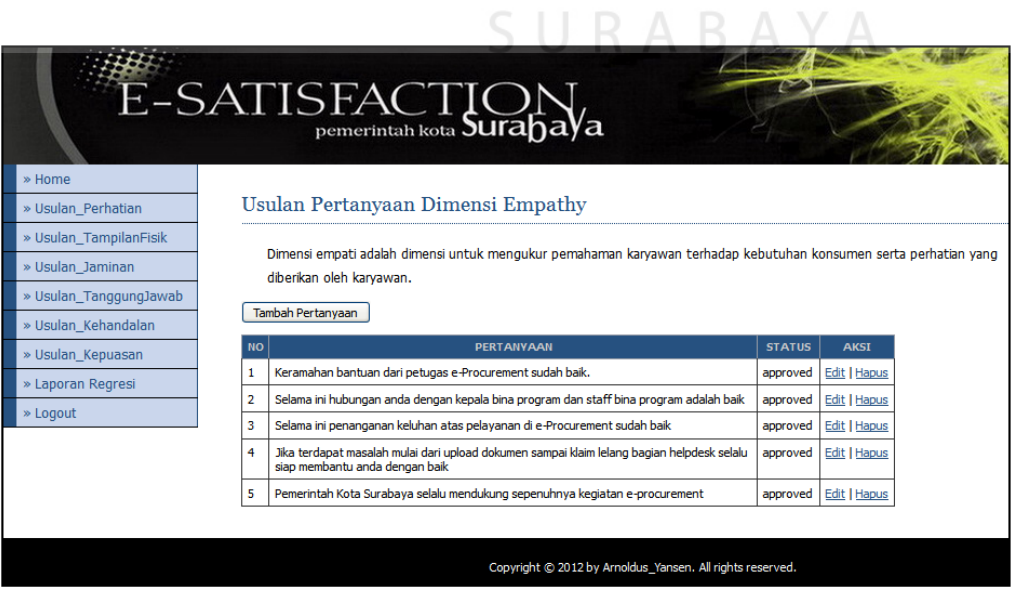

Gambar 4.13 *Form Maintance* Usulan Kuesioner

Di gambar 4.13 user dapat melihat daftar usulan kuesioner. Form ini menampilkan daftar pertanyaan berdasarkan pilihan dimensi yang tersedia. Di dalam form ini user bisa mengedit, menghapus usulan kuesioner, dan menambahkan usulan kuesioner.

j. *Form* Pilih Pertanyaan Kuesioner

Sama seperti form lain, form ini tampil bagian bina program terlebih dahulu harus login dulu. Setelah itu *user* (kepala bina program) diminta untuk memilih usulan kuesioner yang akan diberikan kepada rekanan. Tampilan usulan kuesioner ini dapat dilihat pada gambar gambar 4.14.

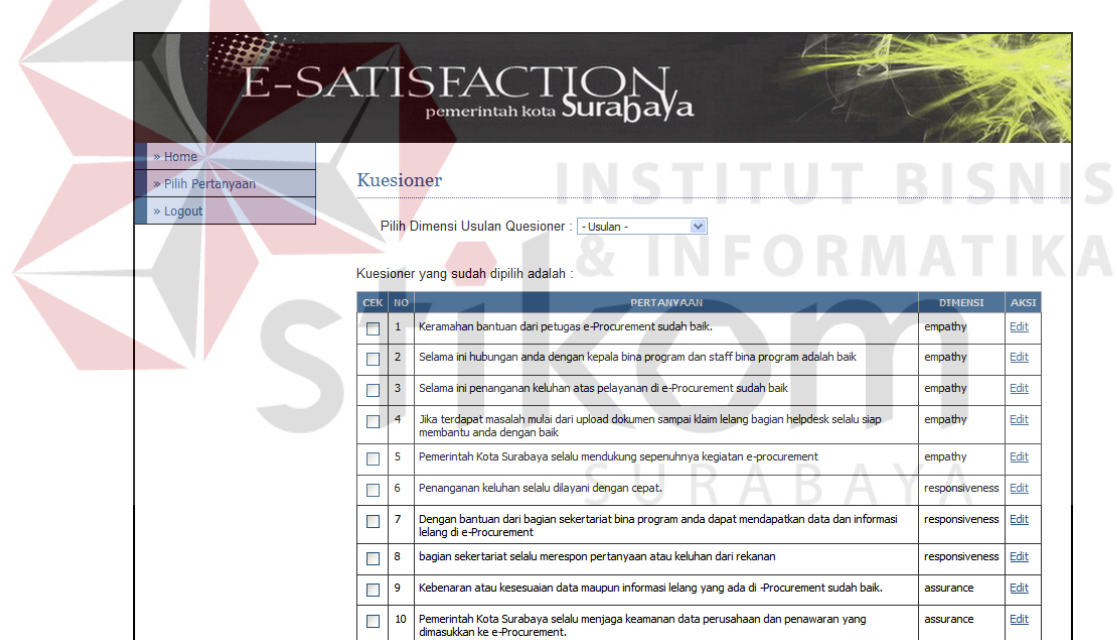

Gambar 4.14 *Form* Pilih Usulan Kuesioner

Di gambar 4.14 user dapat memilih salah satu usulan kuesioner atau semua usulan kuesioner. Form ini menampilkan daftar usulan kuesioner berdasarkan dimensi kualitas jasa. Di dalam form ini user dapat memilih, menolak kuesioner, akan tetapi tidak dapat menghapus kuesioner hanya mengubah

statusnya saja. Setelah di approve kuesioner yang dipilih akan diubah kode usulan menjadi kode kuesioner

k. *Form* Isi Kuesioner

Form ini adalah form utama untuk mengisi kuesioner kepuasan pelanggan. Jika pelanggan berhasil masuk ke dalam menu utama ini. Dan juga jika pihak rekanan belum mengisi kuesioner maka akan tampil halaman seperti gambar 4.15.

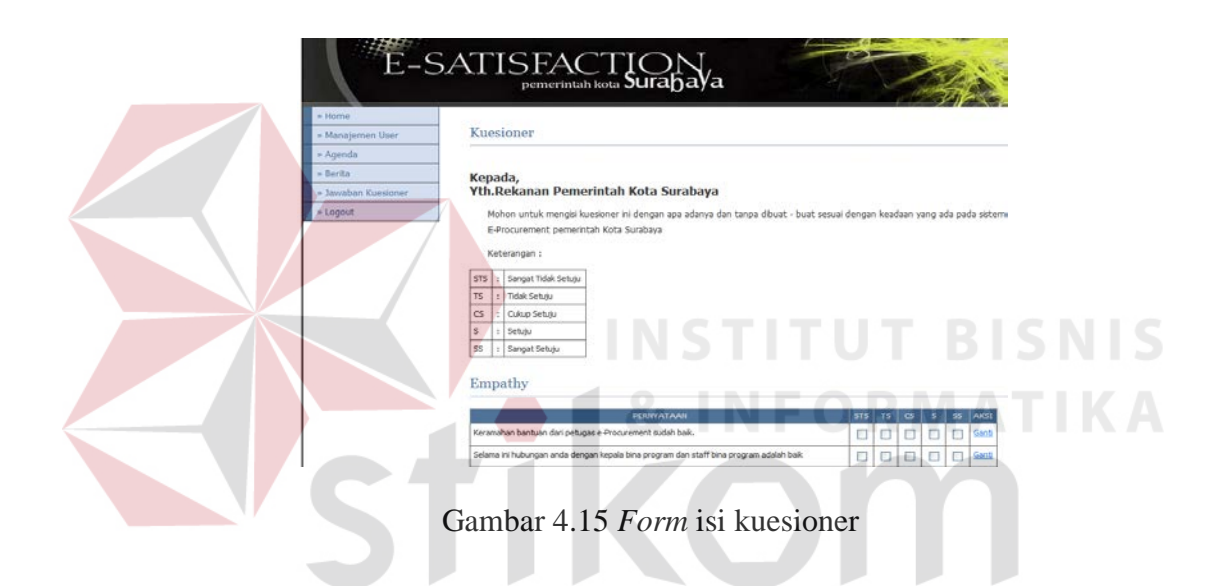

Tetapi jika responden sudah mengisi kuesioner yang ada maka akan tampil

halaman yang bertuliskan terima kasih seperti gambar 4.16 berikut ini :

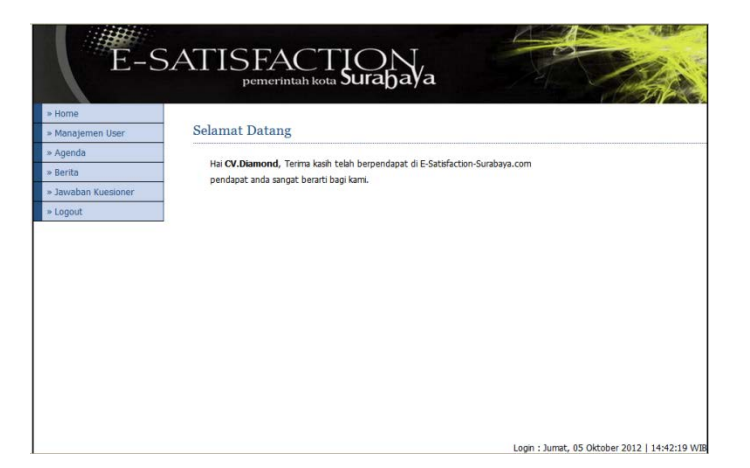

Gambar 4.16 *Form* Terima Kasih Rekanan

## l. Halaman *Website* Jawaban Kuesioner

| » Home              |                |                                                                                                    |                |             |
|---------------------|----------------|----------------------------------------------------------------------------------------------------|----------------|-------------|
| » Manajemen User    |                | Jawaban Kuesioner Rekanan                                                                                                    |                |             |
| » Agenda            |                |                                                                                                    |                |             |
| » Berita            | <b>NO</b>      | <b><i>PERTANYAAN</i></b>                                                                                                    | <b>JAWARAN</b> | <b>AKSI</b> |
| » Jawaban Kuesioner |                | Keramahan bantuan dari petugas e-Procurement sudah baik.                                                                     | Setutu         | Edt         |
|                     | $\overline{2}$ | Selama ini hubungan anda dengan kepala bina program dan staff bina program adalah baik                                       | CukupSetuju    | Edit        |
| » Logout            | $\mathbf{a}$   | Selama ini penanganan keluhan atas pelayanan di e-Procurement sudah baik                                                     | Setuju         | Edt         |
|                     | 4              | Jika terdapat masalah mulai dari upload dokumen sampai klaim lelang bagian helpdesk selalu siap<br>membantu anda dengan baik | CulainSebriu   | Edit        |
|                     | s              | Pemerintah Kota Surabaya selalu mendukung sepenuhnya kegiatan e-procurement                                                  | CukupSetutu    | Edt         |
|                     | 6              | Penanganan keluhan selalu dilayani dengan cepat.                                                                             | CukupSetutu    | Edit        |
|                     | 2              | Dengan bantuan dari bagian sekertariat bina program anda dapat mendapatkan data dan informasi<br>lelang di e-Procurement     | Setuju         | Edit        |
|                     | 8              | bagian sekertariat selalu merespon pertanyaan atau keluhan dari rekanan                                                      | Setutu         | Edit        |
|                     | $\Omega$       | Kebenaran atau kesesuaian data maupun informasi lelang yang ada di -Procurement sudah baik.                                  | Setutu         | Edit        |
|                     | 10             | Pemerintah Kota Surabaya selalu menjaga keamanan data perusahaan dan penawaran yang<br>dmasukkan ke e-Procurement.           | Setutu         | Edit        |
|                     |                | Hal: 1   2   3                                                                                                    |                |             |
|                     |                |                                                                                                    |                |             |

Gambar 4.17 *List* Jawaban Kuesioner Rekanan

*Form* ini digunakan untuk *maintenance* data jawaban kuesioner kepuasan pelanggan. Form ini digunakan untuk meng*edit* jawaban kuesioner dan juga untuk proses kuesioner yang sudah di isi ke dalam analisis kepuasan pelanggan. Apabila user tidak meng*click* tombol proses maka jawaban user tidak akan diproses ke dalam analisis regresi.

m. Halaman Analisis Regresi

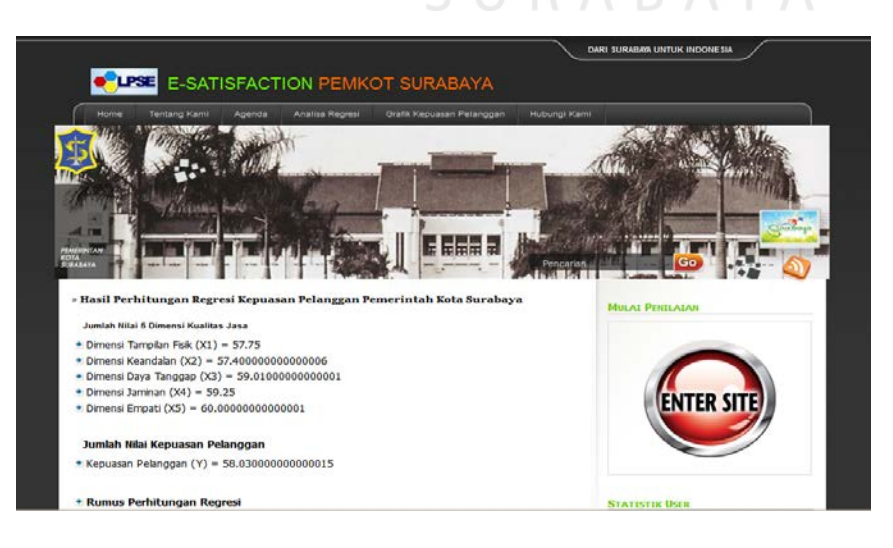

Gambar 4.18 Halaman Analisis Regresi

Halaman *Website* ini berisi tentang hasil analisis regresi. Hasil analisis regresi ini meliputi uji validitas, realibilitas, regresion statistics, dan juga kesimpulan dari analisis regresi. Yang pertama ditampilkan dalam halaman web menu analisis regresi kepuasan pelanggan adalah jumlah nilai seluruh kuesioner berdasarkan dimensi sebagaimana ditunjukkan oleh gambar 4.19

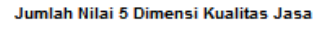

- \* Dimensi Tampilan Fisik (X1) = 57.75
- $\bullet$  Dimensi Keandalan (X2) = 57.400000000000006
- $\bullet$  Dimensi Dava Tanggap (X3) = 59.01000000000001
- $\bullet$  Dimensi Jaminan (X4) = 59.25
- $\bullet$  Dimensi Empati (X5) = 60.00000000000001

Jumlah Nilai Kepuasan Pelanggan

\* Kepuasan Pelanggan (Y) = 58.030000000000015

# Gambar 4.19 Tampilan Jumlah Nilai Seluruh Kuesioner Berdasarkan Dimensi

Selain jumlah nilai seluruh dimensi penilaian, ditampilkan uji validitas dan realibilitas kuesioner.

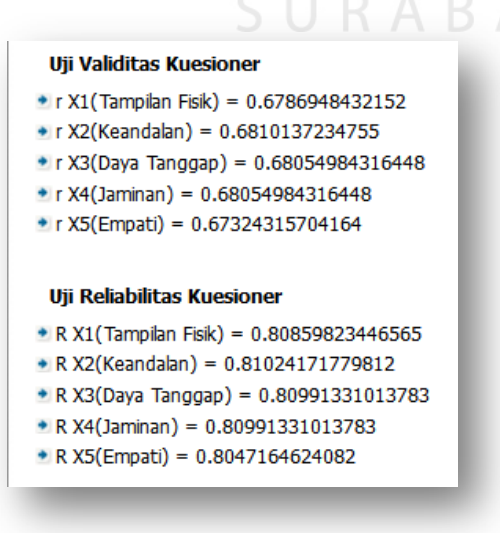

Gambar 4.20 Tampilan Uji Validitas Dan Realibilitas Kuesioner

Pada tampilan 4.20 ini user dapat melihat nilai dari keandalan kuesioner dan juga konsistensi dari jawaban kuesioner. Untuk mengetahui seberapa besar pengaruh antar variabel terikat dan variabel bebas yang dilihat adalah tabel *Regression Statistics*, Tabel *Anova* seperti pada tampilan gambar 4.21

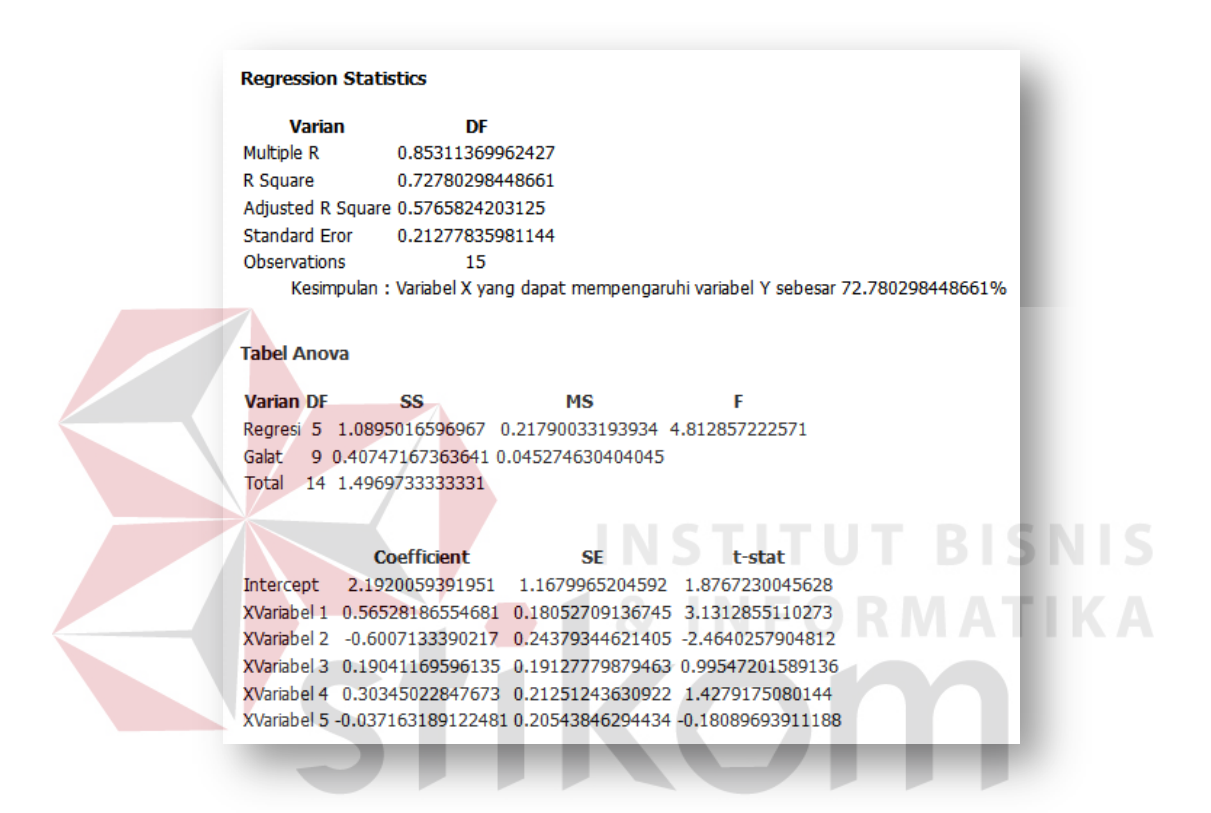

Gambar 4.21 Tampilan *Regression Statistics*, Tabel *Anova*

Pada tampilan 4.21 ini user dapat melihat nilai koefisien determinasi dari aprogram yaitu nilai r *square* (r kuadrat). Angka r kuadrat ini menunjukkan angka keterwakilan dari variabel X terhadap variabel Y. Pada tabel *anova* menjelaskan nilai F yang akan diuji mengguakan uji F. Pada kolom koefisien menunjukkan koefisien β (koefisien masing-masing variabel X)

Sedangkan kesimpulan pada program tampak seperti tampilan gambar 4.22 berikut :

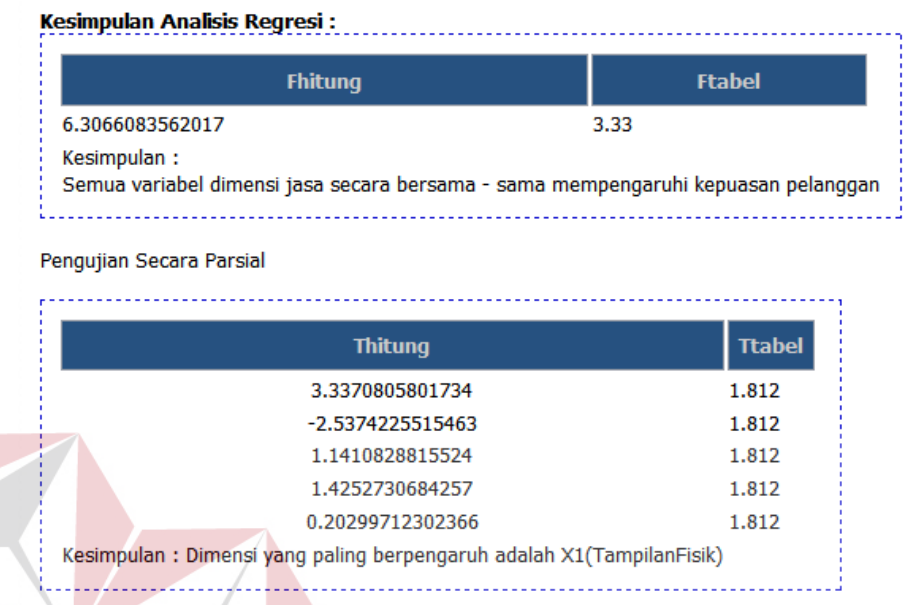

Gambar 4.22 Tampilan Kesimpulan Program Regresi

Staf Bagian Informasi bina program bisa memilih laporan data kuesioner dan laporan hasil analisis regresi yang akan diberikan kepada kepala bagian bina program seperti tampak pada tampilan 4.23 serta jenis laporannya seperti tampilan 4.24 dan 4.25.

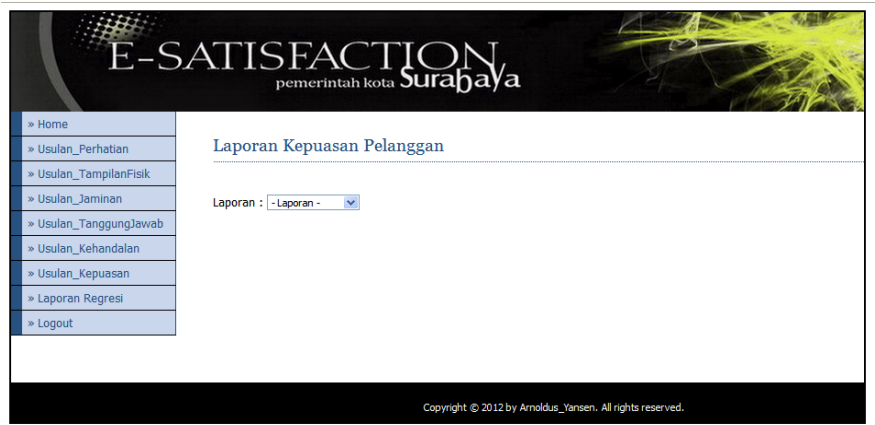

Gambar 4.23 Form Laporan Kepuasan Pelanggan

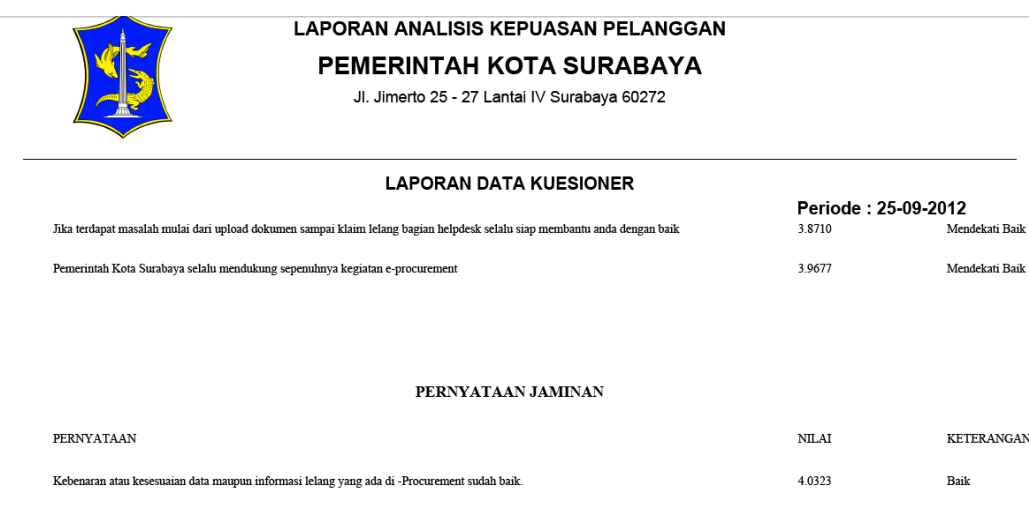

Gambar 4.24 Laporan Data Kuesioner

Pada tampilan laporan data kuesioner kepala bina program dapat melihat hasil jawaban rekanan dan juga persentase dari jawaban yang telah diberikan rekanan.

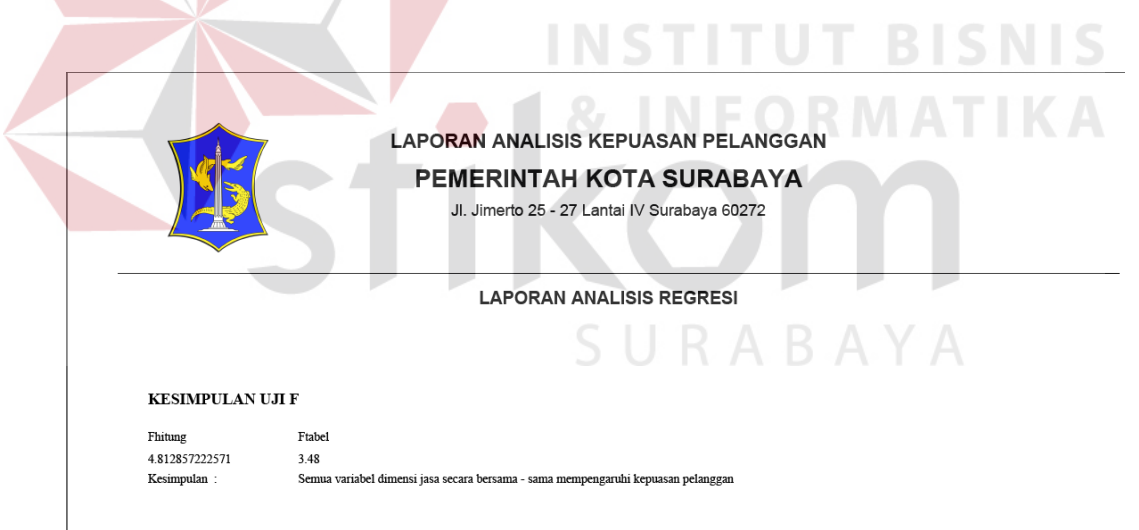

Gambar 4.25 Laporan Analisis Regresi

Pada tampilan laporan data analisis regresi kepala bina program dapat melihat hasil kesimpulan program.

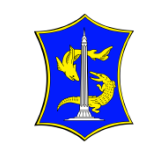

# LAPORAN ANALISIS KEPUASAN PELANGGAN PEMERINTAH KOTA SURABAYA

Jl. Jimerto 25 - 27 Lantai IV Surabaya 60272

**LAPORAN ANALISIS REGRESI** 

#### **Regression Statistics**

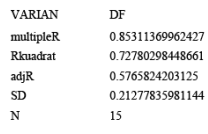

**Tabel Anova** 

#### Gambar 4.26 Laporan Output Perhitungan Analisis Regresi

Pada tampilan laporan data kuesioner kepala bina program dapat melihat hasil perhitungan regresi.

# **4.3 Hasil Pengujian dan Evaluasi Aplikasi**

Setelah aplikasi selesai dibuat langkah selanjutnya adalah menguji dan mengevaluasi aplikasi.

# **4.3.1 Hasil Pengujian Aplikasi**

Pengujian untuk aplikasi ini telah dirancang pada sub bab 3.8 dengan cakupan pengujian sistem dijelaskan pada gambar 3.15.Pengujian dilakukan selama aplikasi dibangun dan sebelum dilakukan implementasi. Aplikasi harus dipastikan telah berjalan dengan benar guna menghindari *bug* dan *error* selama masa implementasi.

Hasil pengujian dicatat dalam tabel seperti pada tabel 4.2. Tabel ini bersumber pada tabel *test case* (tabel 3.1) dan ditambah kolom valid.

| <b>Test Cases</b>        | 1              | $\overline{2}$ | 3              | $\boldsymbol{4}$ | 5              | 6              |
|--------------------------|----------------|----------------|----------------|------------------|----------------|----------------|
| Status Mulai             | S <sub>1</sub> | S <sub>2</sub> | S <sub>2</sub> | S <sub>3</sub>   | S <sub>4</sub> | S <sub>5</sub> |
| Masukan                  | KU             | <b>KD</b>      | LK             | KU               | DJ             | <b>KR</b>      |
| Keluaran yang diharapkan | UK             | <b>US</b>      | KT             | DJ               | <b>RS</b>      | CP             |
| <b>Status Akhir</b>      | S <sub>2</sub> | S <sub>1</sub> | S <sub>3</sub> | S <sub>4</sub>   | S <sub>5</sub> | S <sub>6</sub> |
| Valid                    | Yes            | Yes            | Yes            | Yes              | Yes            | Yes            |

Tabel 4.1 Hasil Pengujian

# Keterangan :

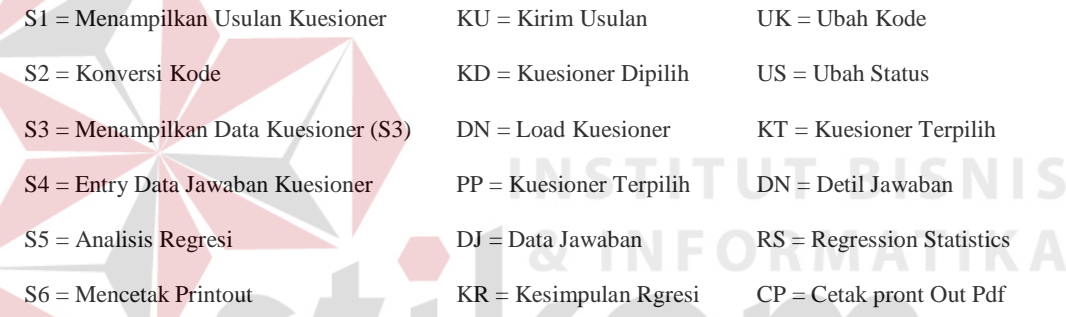

Tabel 4.2 menunjukkan bahwa semua *test case* yang diuji telah valid. Dengan demikian dapat disimpulkan bahwa aplikasi ini telah lulus uji dan sesuai dengan rancangan aplikasi (sub bab 3.2).

# **4.3.2 Hasil kuesioner**

Program Regresi Kepuasan Pelanggan melibatkan pembeli Pemerintah Kota Surabaya dalam penggunaannya. Oleh sebab itu evaluasi aplikasi dilakukan dengan meminta pembeli untuk menilai kualitas sistem layanan yang memanfaatkan Program Regresi Kepuasan Pelanggan. Instrumen yang digunakan untuk mengumpulkan penilaian pembeli adalah kuesioner.

Kuesioner telah dirancang pada sub bab 3.5.2 dan desain kuesioner ditunjukkan pada gambar 3.33. Selama dua hari yaitu tanggal 9 dan 10 Juli 2010, kuesioner dibagikan kepada semua staff bina program pemerintah kota Surabaya selaku penanggung jawab sistem *e-Procurement.* Jumlah keseluruhan staff ialah berjumlah 8orang. Ke delapan staff tersebut menjadi responden untuk menggambarkan kepuasan pembeli selama menggunakan aplikasi *mobile* dari Program Regresi Kepuasan Pelanggan. Hasil dari kuesioner tersebut adalah sebagai berikut ini :

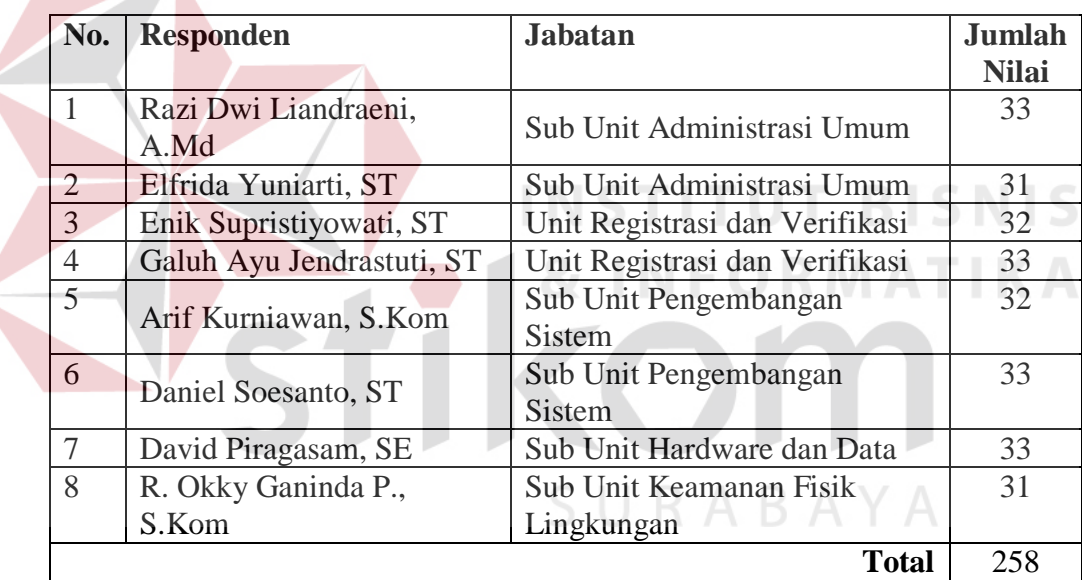

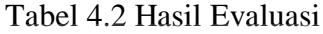

 $\overline{\phantom{0}}$ 

Tabel 4.3 memuat nama responden, jabatan dan nilai yang diberikan untuk kuesioner. Nilai yang diberikan oleh responden akan diolah untuk mengetahui tingkah kepuasan rakanan selama menggunakan Program Regresi Kepuasan Pelanggan dengan perhitungan sebagai berikut :

Nilai rata-rata = 
$$
\frac{\sum \text{ jumlah nilai kuesioner}}{\sum \text{kuesioner}} \times \frac{1}{\sum \text{pertanyaan}}
$$

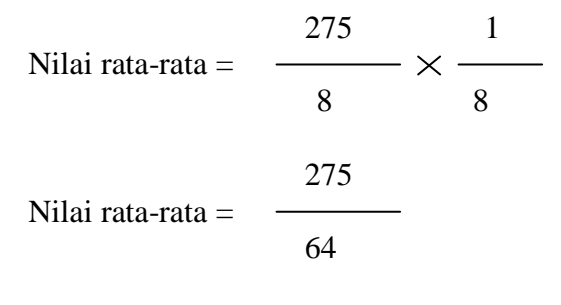

Nilai rata-rata  $= 4.03125$ 

Berdasarkan perhitungan di atas, didapatkan nilai kepuasan untuk Program Regresi Kepuasan Pelanggan adalah 4.03125. Angka tersebut dibulatkan ke atas menjadi 4.03125 dan menurut skala Likert dari kuesioner, nilai 4.03125 berarti baik. Dengan demikian bisa disimpulkan bahwa staf bina program Pemkot Surabaya puas dengan aplikasi ini.

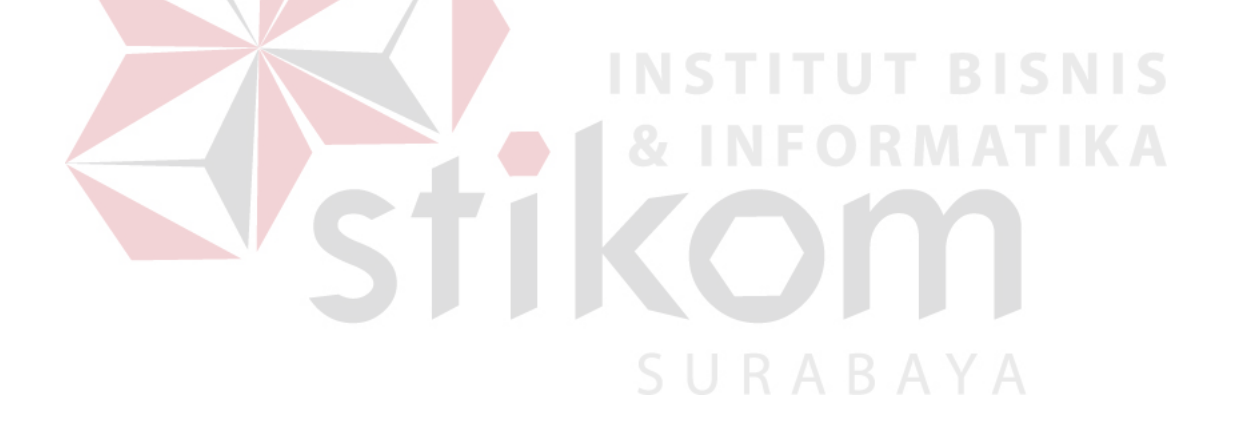